2 Save the settings with the Save key. Connect to Raspberry by pressing Login button . If the connection parameters are entered correctly, you will see a window on the right side of which is a menu for working with your Raspberry files:

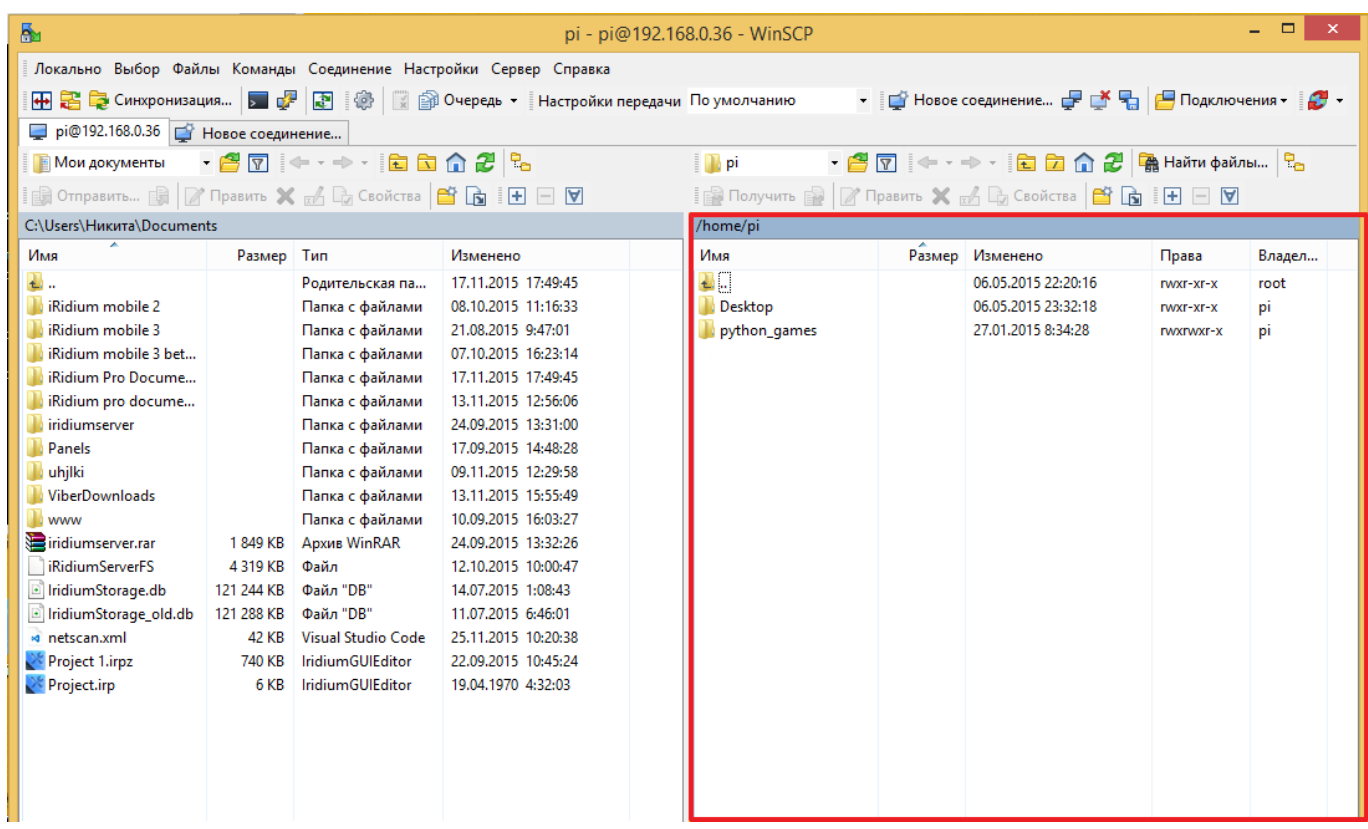